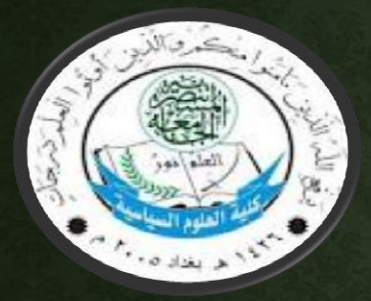

**مـــادة الحــاســــوب المرحــلة األولى**

# **اساسٌات الحاسوب واالنترنت )أوفٌس 2010( م. م. زٌدون لطٌف علً**

• -12 معدل نقل البٌانات:

ويعرف بالسرعة التي يمكن ان تنتقل البيانات بها من جهاز الى اخر، او من موقع الى اخر . وغالباً ما يتم قياس معدلات نقل البيانات في ميكا بت (مليون بت) في الثانية (Mbps) او ميكا بايت (مليون بايت) في الثانية (MBps).

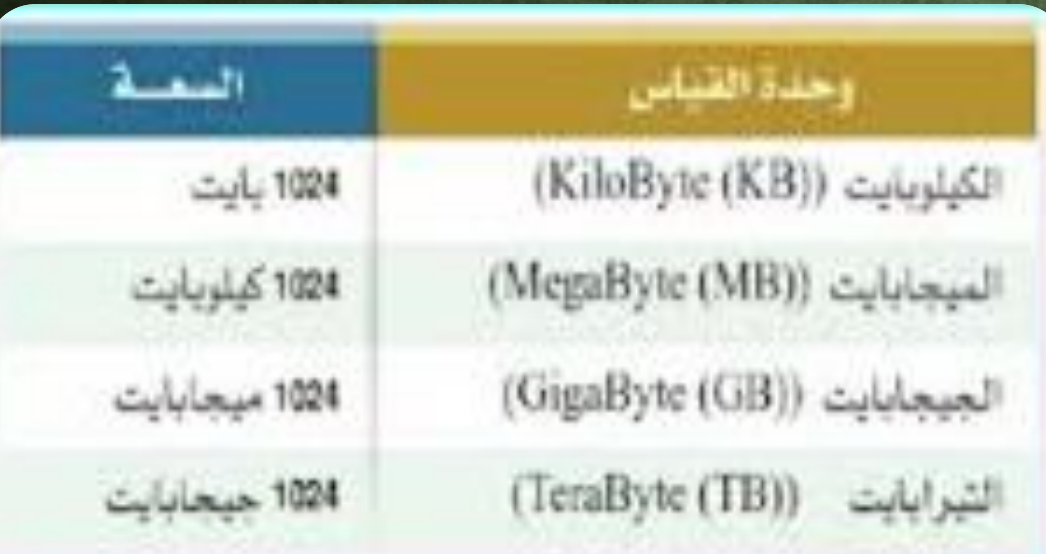

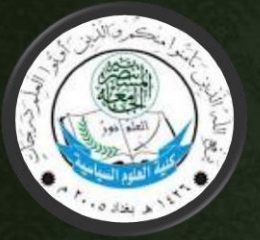

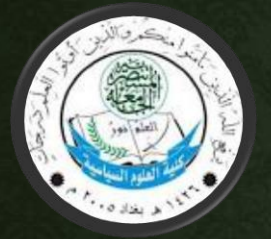

- -12 االنتاجٌة throughput: √ هو تعبير اخر عن نقل البيانات. √وتشير الى مدى إمكانية نقل البيانات من موقع الى اخر في فترة من الوقت. ٌستخدم لقٌاس أداء محركات األقراص الصلبة وذاكرة
- الوصول العشوائي، والانترنت وشبكة الاتصالات.

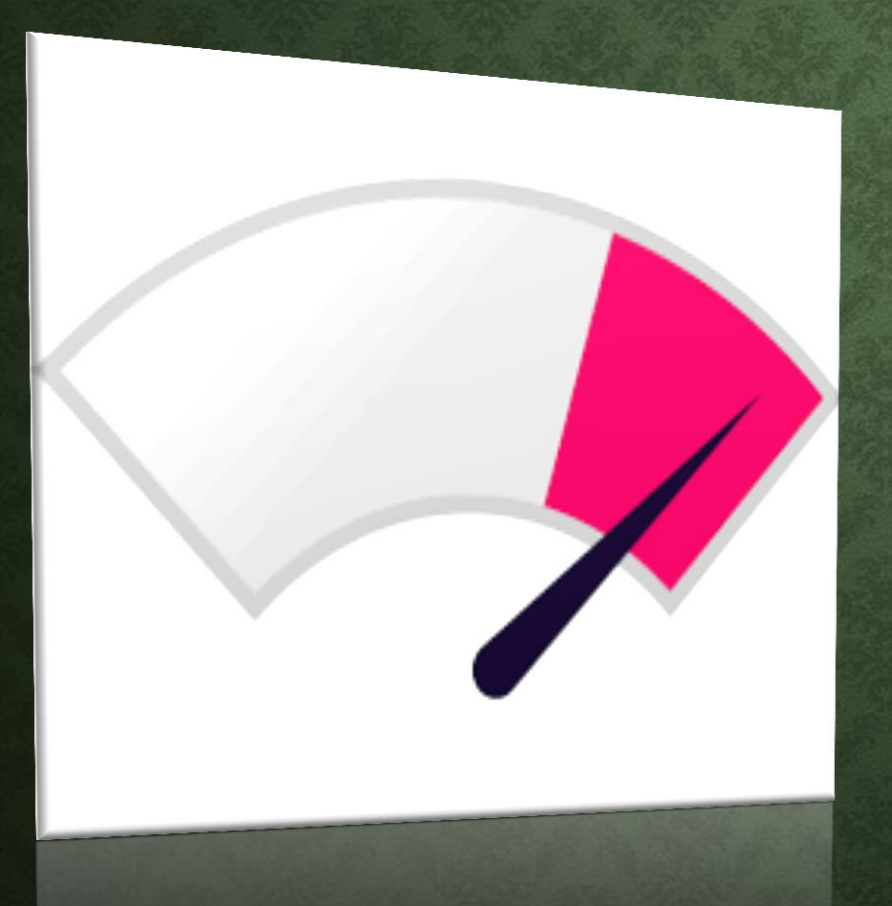

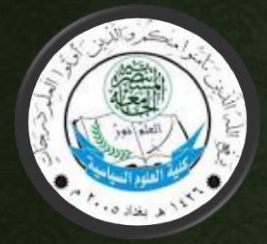

**-13 البرٌد االلكترونً )mail-E): هو نظام لتبادل الرسائل بٌن مستخدمً االنترنت، ومن الممكن الحصول على برٌد الكترونً من عدة مواقع التً تمنح حسابا بريدياً مجانياً.** 

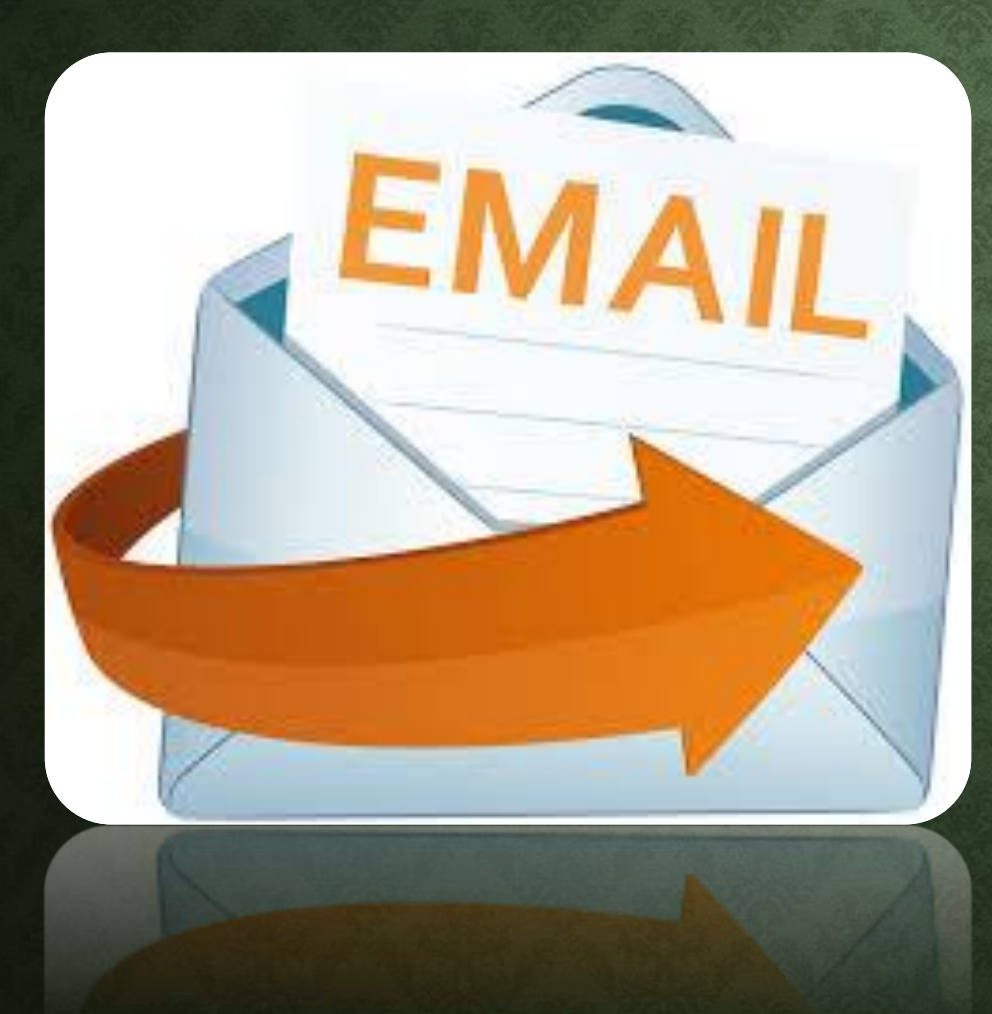

**-13 أ/ ممٌزاته البرٌد االلكترون:ً** -1 السرعة فً وصول الرسائل االلكترونٌة. -2 إمكانٌة ارفاق ملفات مع الرسائل. ٣- الكلفة مجانية في ارسال واستلام الرسائل. ٤- وجود سعة خزنية لصندوق البريد. 0- إمكانية ارسال واستلام الرسائل الالكترونية من والى موقع اخ. -6 اصبح بدٌالً عن خدمات أخرى مثل الفاكس.

 $\circ$ 

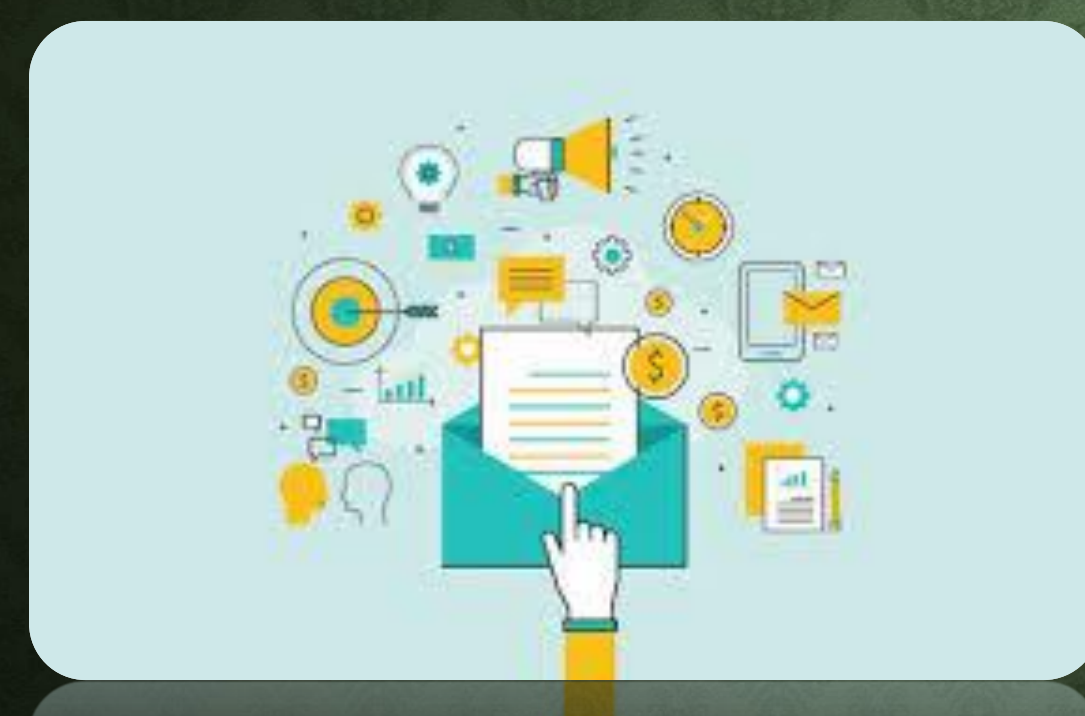

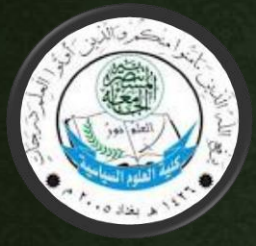

١٣ - ب/ الدخول الي البريد الالكتروني: - الاشتراك في موقع الكتروني مثل : google.com Yahoo.com √ **وسنتابع بالصور خطوة بخطوة الٌة عمل برٌد الكترونً والدخول للبرٌد. بهذه الصورة ٌجب الذهاب الى الصفحة الرئٌسٌة للموقع )[com.yahoo.www](http://www.yahoo.com/)) هً نرى نافذة الدخول الى البرٌد االلكترونً** <sup>6</sup> **ومؤشر باللون األحمر.**

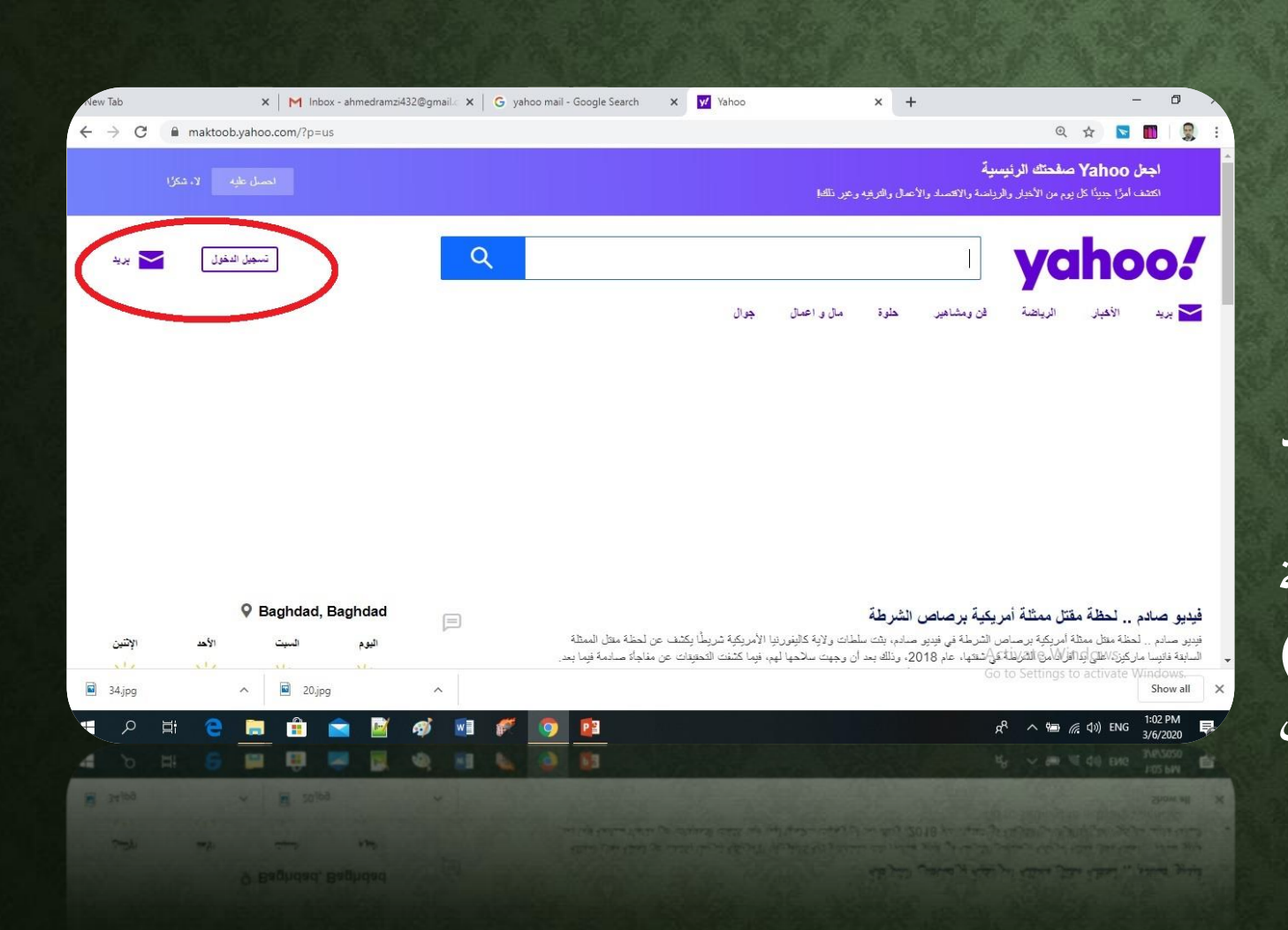

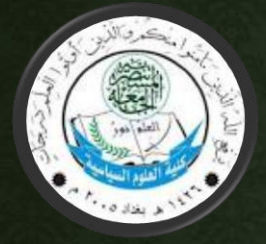

بعد الضغط على )تسجٌل الدخول( للدخول الى البريد الالكتروني نرى النافذة التالية.

في حال عدم توفر حساب بريدي نذهب الى  $\sqrt{ }$ انشاء حساب.

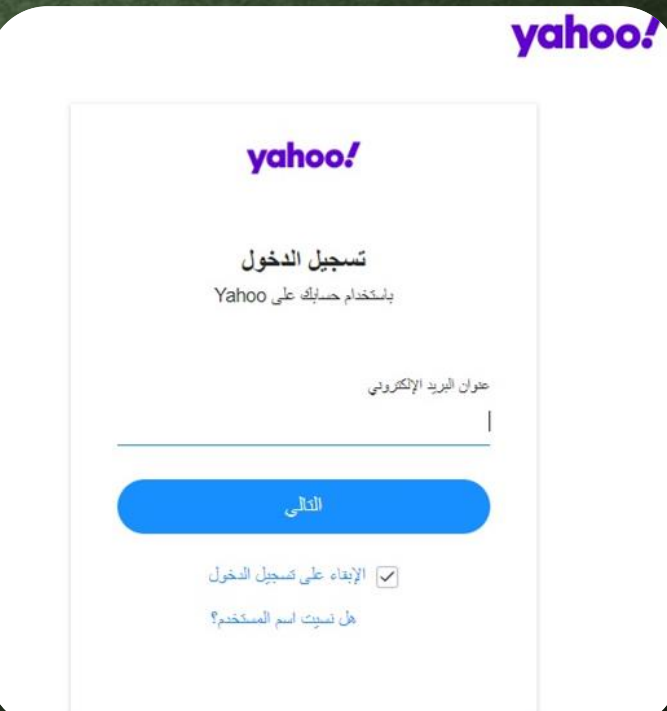

 $\vee$ 

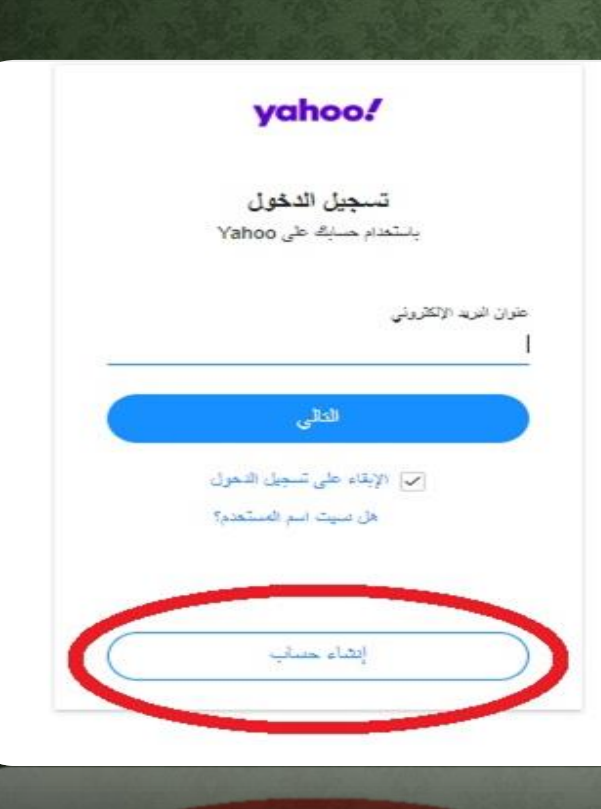

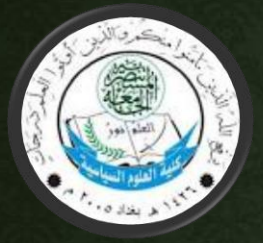

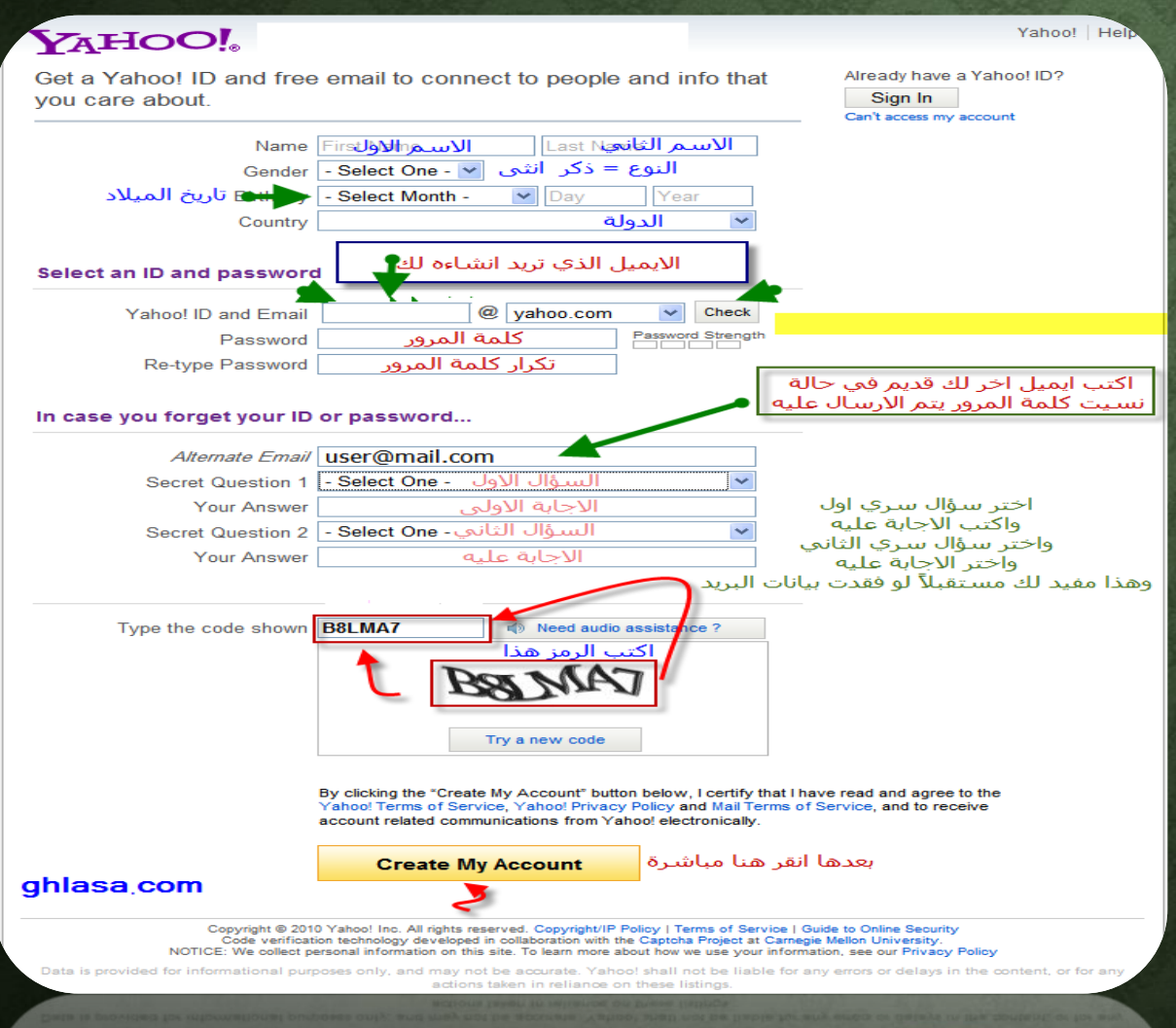

- فً هذه النافذة مجموعة من المعلومات، نقوم بملئ جميع المعلومات المطلوبة لعمل الحساب البريدي ومن الضروري كتابة البريد الالكتروني وكلمة السر والسؤال الذي يتم اختياره للتاكد.

 $\lambda$ 

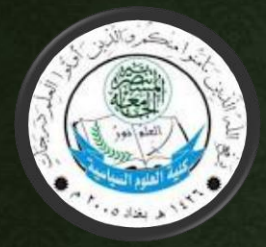

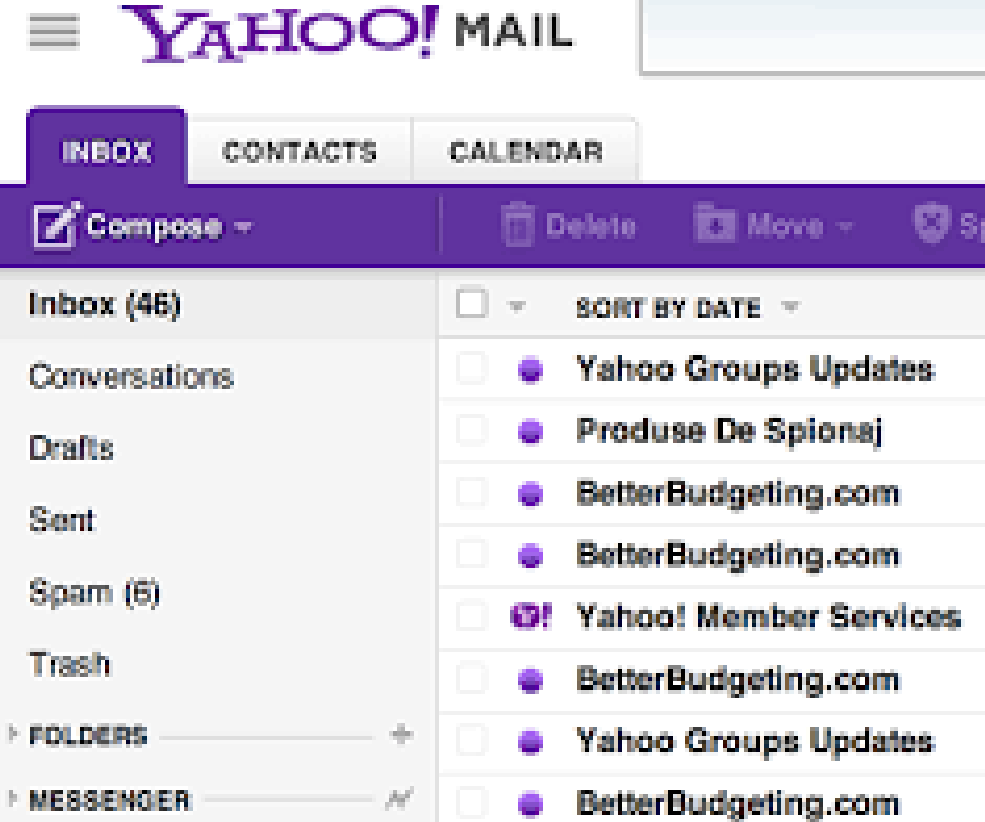

• **وبعد عمل حساب برٌدي ٌتم الدخول الى صندوق الوارد، والذي سٌظهر هو ما فً الصورة.**

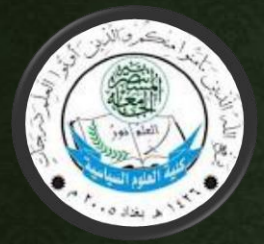

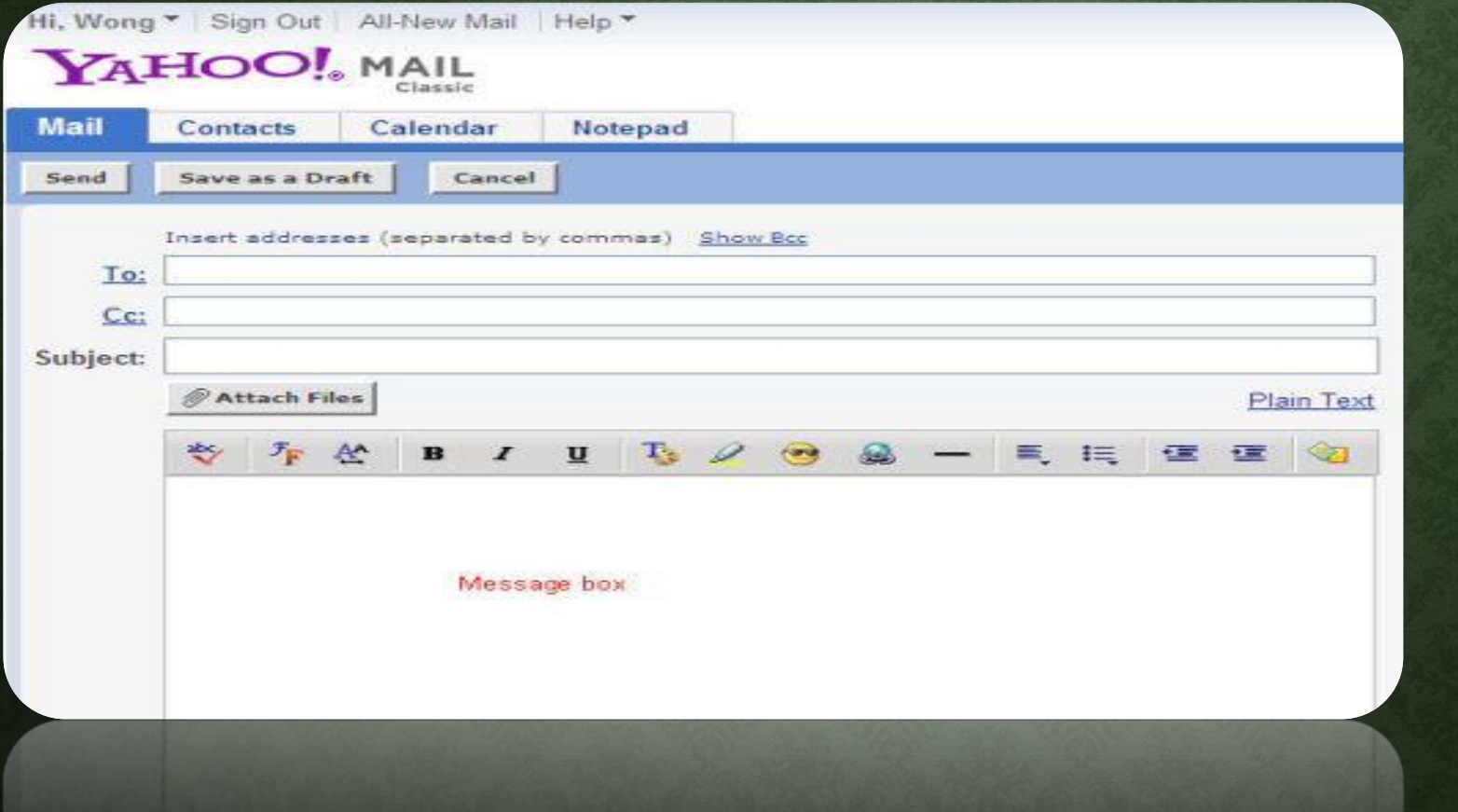

• لارسال رسالة جديدة نضغط على )new) والتي سنرى تفاصيل المعلومات التي تحتويها.